**Information in this document is subject to change without notice.**

### **© 2014 Dell Inc. All rights reserved.**

Reproduction of these materials in any manner whatsoever without the written permission of Dell Inc. is strictly forbidden.

#### **La información de este documento está sujeta a cambios sin previo aviso.**

### **© 2014 Dell Inc. Todos los derechos reservados.**

Se encuentra estrictamente prohibida la reproducción de estos materiales de cualquier manera sin el permiso por escrito de Dell Inc.

#### **Les informations contenues dans ce document sont soumises à modification sans préavis.**

#### **© 2014 Dell Inc. Tous droits réservés.**

La copie de ces documents, sous quelque forme que ce soit, sans l'autorisation écrite de Dell Inc. est strictement interdite.

- $\triangle$  CAUTION: Before you set up and operate your Dell projector, follow the safety information that shipped with your projector.
- $\Delta$  PRECAUCIÓN: Antes de configurar y utilizar el proyector Dell, siga la información de seguridad incluida con el proyector.
- $\Delta$  ATTENTION : avant d'installer et d'utiliser votre projecteur Dell, lisez attentivement et respectez les instructions de sécurité fournies avec votre projecteur.
- $\Delta$  CUIDADO: Antes de configurar e operar seu projetor Dell, siga as informações de segurança que foram enviadas com seu projetor.

### **As informações neste documento são sujeitas a alterações sem aviso.**

### **© 2014 Dell Inc. Todos os direitos reservados.**

A reprodução destes materiais de qualquer forma que seja sem a permissão de Dell Inc. é estritamente proibida.

- For more information about your projector, see the User's Guide.
- • To contact Dell for sales, technical support, or customer service issue, go to www.dell.com/ Contact Dell.

# 3. Htparl 4. Objectif

7. Bouton Marche/Arrêt 8. Couvercle de lampe 9. Connecteur de sortie VGA 10. Connecteur d'entrée VGA 11. Connecteur du cordon d'alimentation 12. Connecteur mini USB

- 13. HDMI connector
- 14. Audio input connector
- **15.** Composite Video connector
- 16. Audio output connector
- 13. Connecteur HDMI
- 14. Connecteur d'entrée audio
- 15. Connecteur vidéo composite
- 16. Connecteur de sortie audio

14. Conector de entrada de áudio 15. Conector de vídeo composto 16. Conector de saída de áudio

- 
- 8. Tampa da lâmpada
- 9. Conector de saída VGA
- 10. Conector de entrada VGA
- 11. Conector do cabo de alimentação
- 12. Conector Mini USB
- 7. Botón de Encendido
- 8. Tapa de la lámpara
- 9. Conector de salida VGA
- 10. Conector de entrada VGA 11. Conector del cable de alimentación
- 12. Conector Mini-USB

13. Conector HDMI

- 13. Conector HDMI
- 14. Conector de entrada de audio
- 15. Conector de vídeo compuesto
- 16. Conector de salida de audio

# About Your Projector

Información general del proyector | A propos de votre projecteur | Sobre o projetor

# More Information<br> **As informações neste documento são sujeitas a alterações**<br> **Survey Start Guide More Information 2 1 5 8 7 6 4 3**

# Más información

- • Para obtener más información sobre el proyector, consulte la guía de usuario.
- Para ponerse en contacto con Dell para ventas, asistencia técnica o atención al cliente, diríjase a www.dell.com/Contact Dell.

## Informations complémentaires

- • Pour plus d'informations sur votre projecteur, veuillez consulter le Manuel d'utilisation.
- • Pour tout renseignement commercial, technique ou clientèle, veuillez contacter Dell en vous rendant sur le site www.dell.com/Contact Dell.

## Mais informações

- • Para mais informações sobre seu projetor, consulte o Guia do Usuário.
- • Para contatar a Dell sobre assuntos de vendas, suporte técnico e serviço ao cliente, vá até www. dell.com/Contact Dell.
- 
- Luz
- 4. Lente
- 5. Anel de foco
- **6.** Alavanca de zoom
- 1. Indicadores de estado Temp./ 3. Altavoz 4. Lente
- 

# Dell Projector 1220

Guía de inicio rápido | Guide de démarrage rapide Guia de Início Rápido

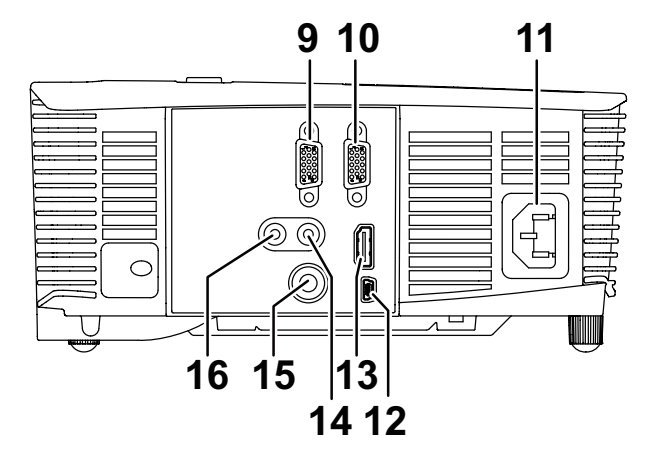

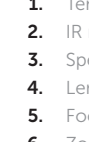

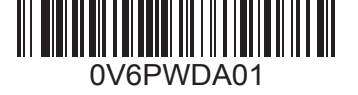

- Temp/Lamp status indicators receivers peaker 4. Lens
- ocus ring
- **6.** Zoom tab
- 1. Indicateurs de statut Température/Lampe 2. Récepteur IR
	-
	-
- 5. Baque de mise au point
- 6. Ergot du zoom
- 1. Indicadores de status de Temp/ 7. Botão Liga/Desliga
- 2. Receptores de IV
- 3. Auto-falante
	-
	-
	-
- Lámpara **2.** Receptores de infrarrojos (IR)
	-
	-
- **5.** Anillo de enfoque
- **6.** Lengüeta de zoom
- 7. Power button
- 8. Lamp cover
- 9. VGA output connector
- 10. VGA input connector
- 11. Power cord connector 12. Mini USB connector

# 1 Connect the power cable and turn on the projector

Conecte el cable de alimentación y encienda el proyector Branchez le câble d'alimentation et allumez le projecteur Conecte o cabo de energia e ligue o projetor

# $\bigodot$  $\bigwedge$

# 2 Adjust image size, focus and height

# 3 Connect the appropriate signal cables

Conecte los cables de señal apropiados | Connecter les câbles d'interface appropriés Conecte os cabos de sinal apropriados

Ajuste el tamaño, enfoque y altura de la imagen Réglez la taille de l'image, la mise au point et la hauteur Ajuste o tamanho, foco e altura da imagem

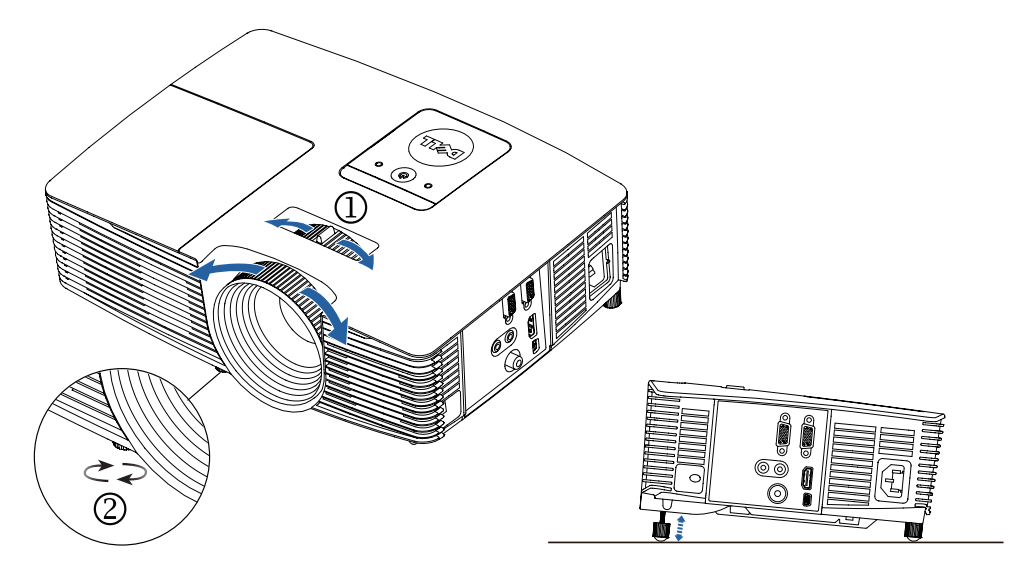

# Remote Control

Télécommande

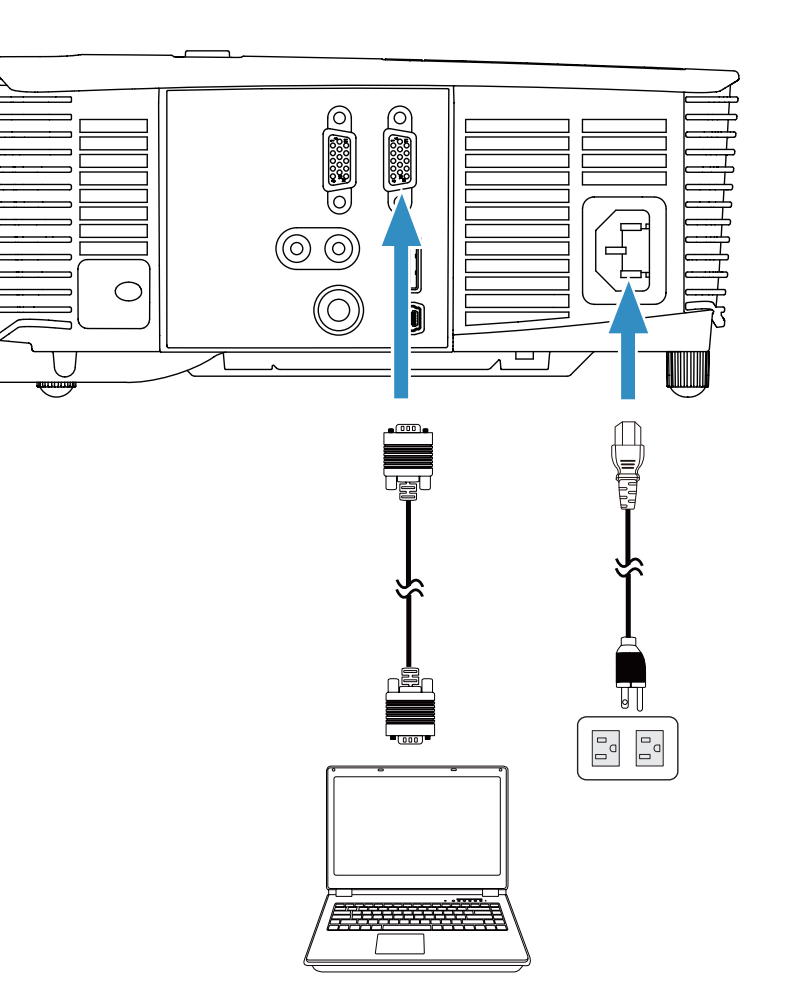

Controle remoto Mando a distancia

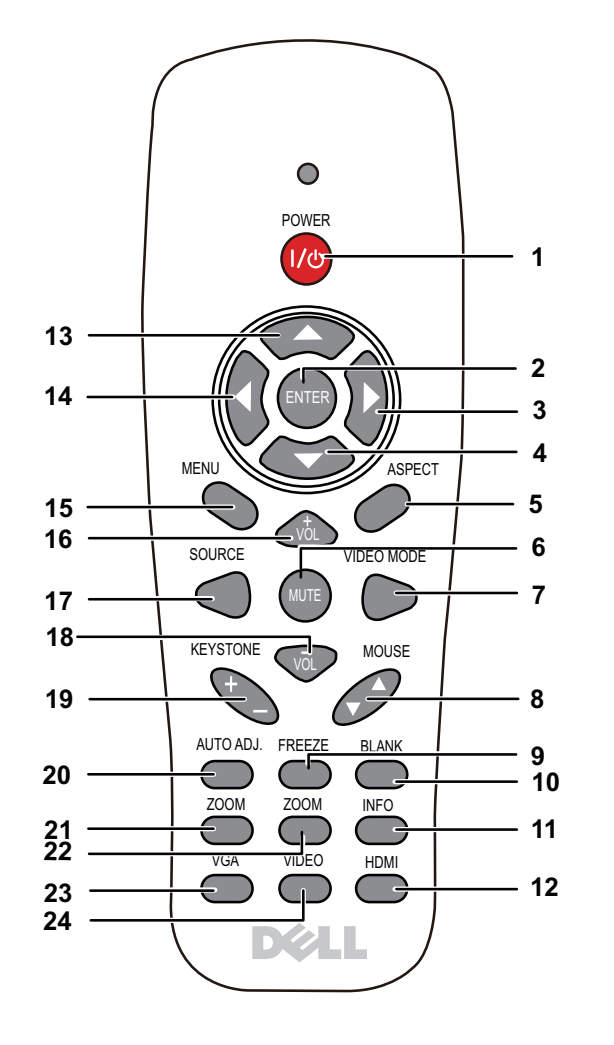

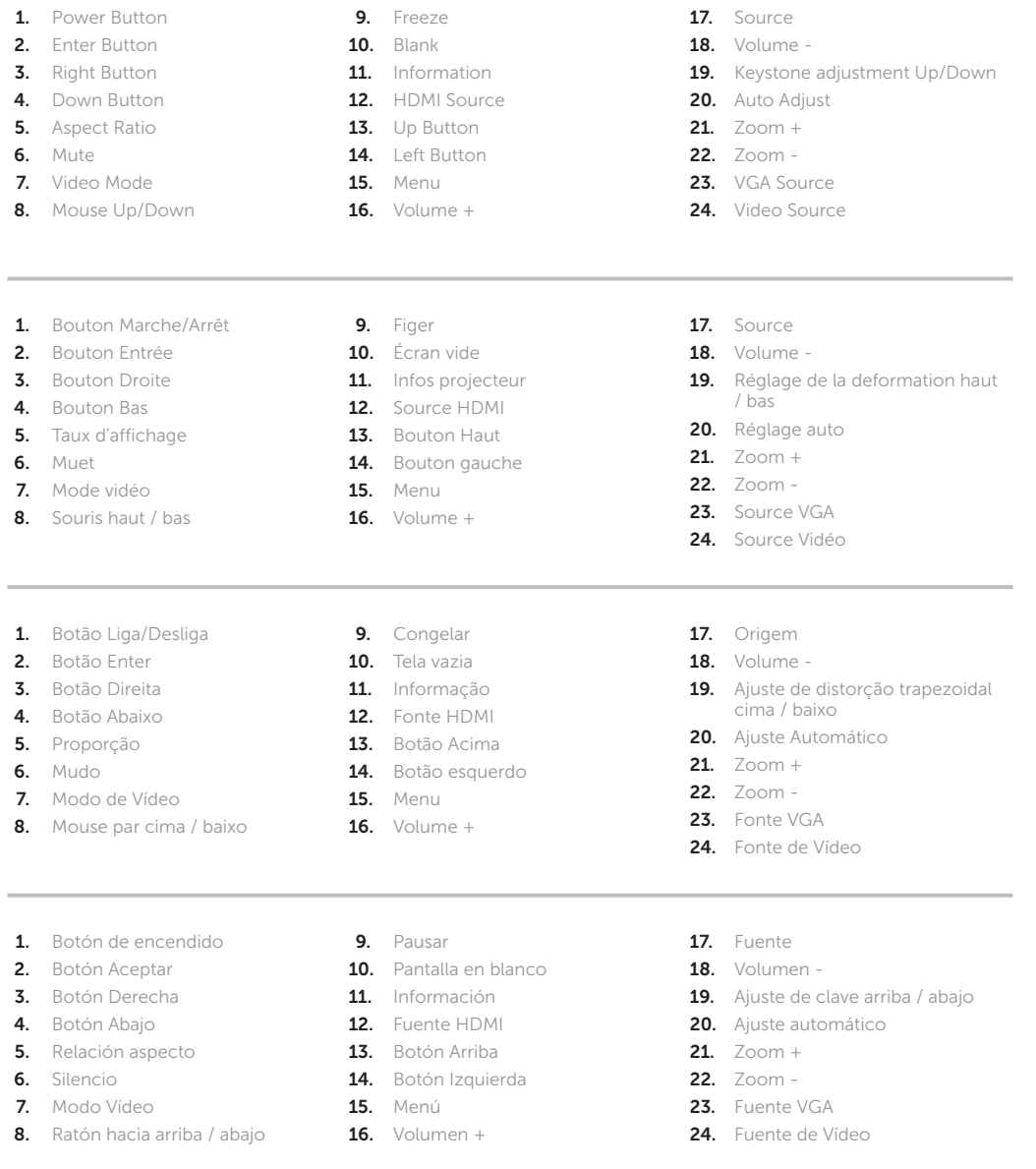